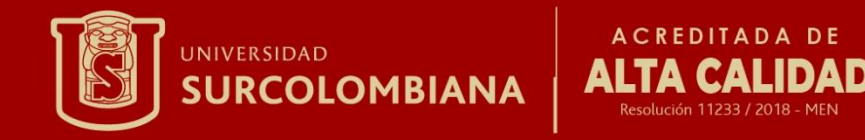

## UN SISTEMA LINUX

Moncayo Sánchez Cristian

Nombre: Introducción a la tecnología

www.usco.edu.co

Vigilada Mineducación

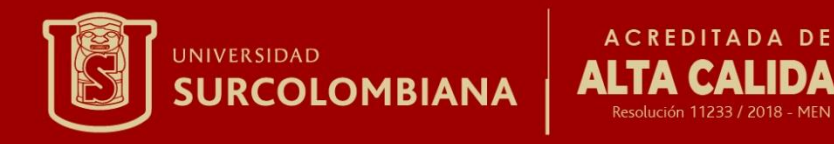

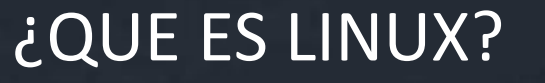

**CALIDAD** 

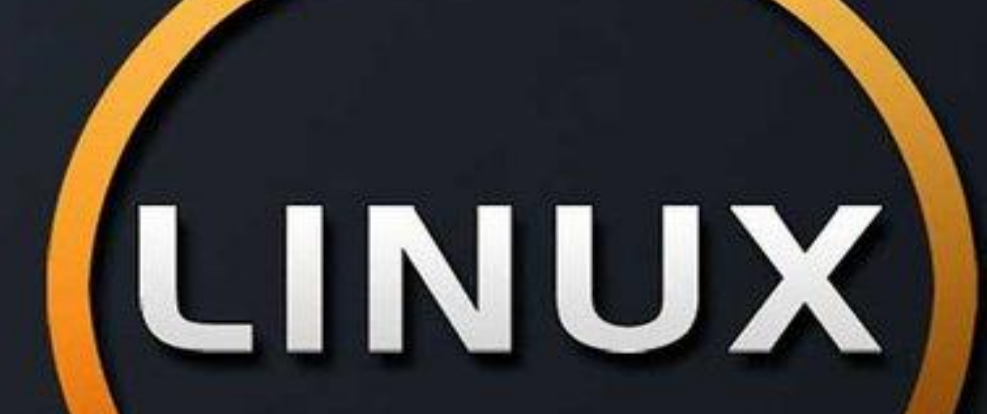

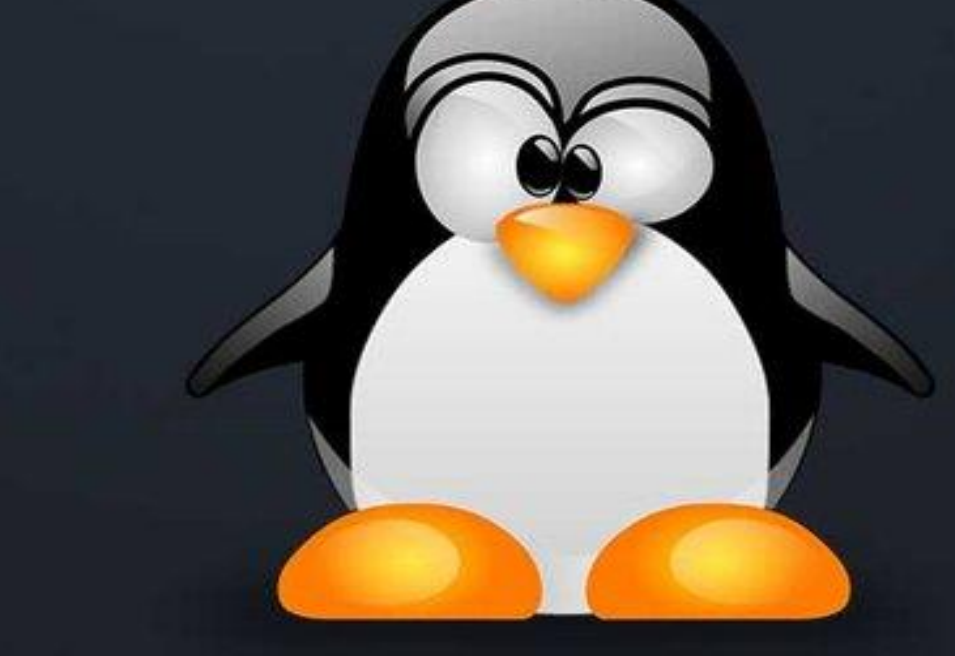

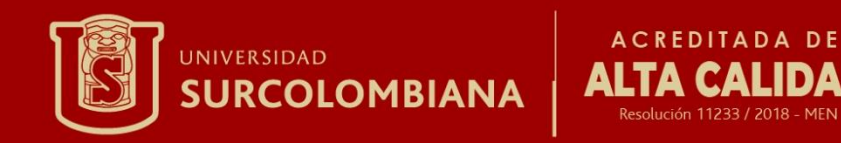

# Distribuciones de GNU/Linux

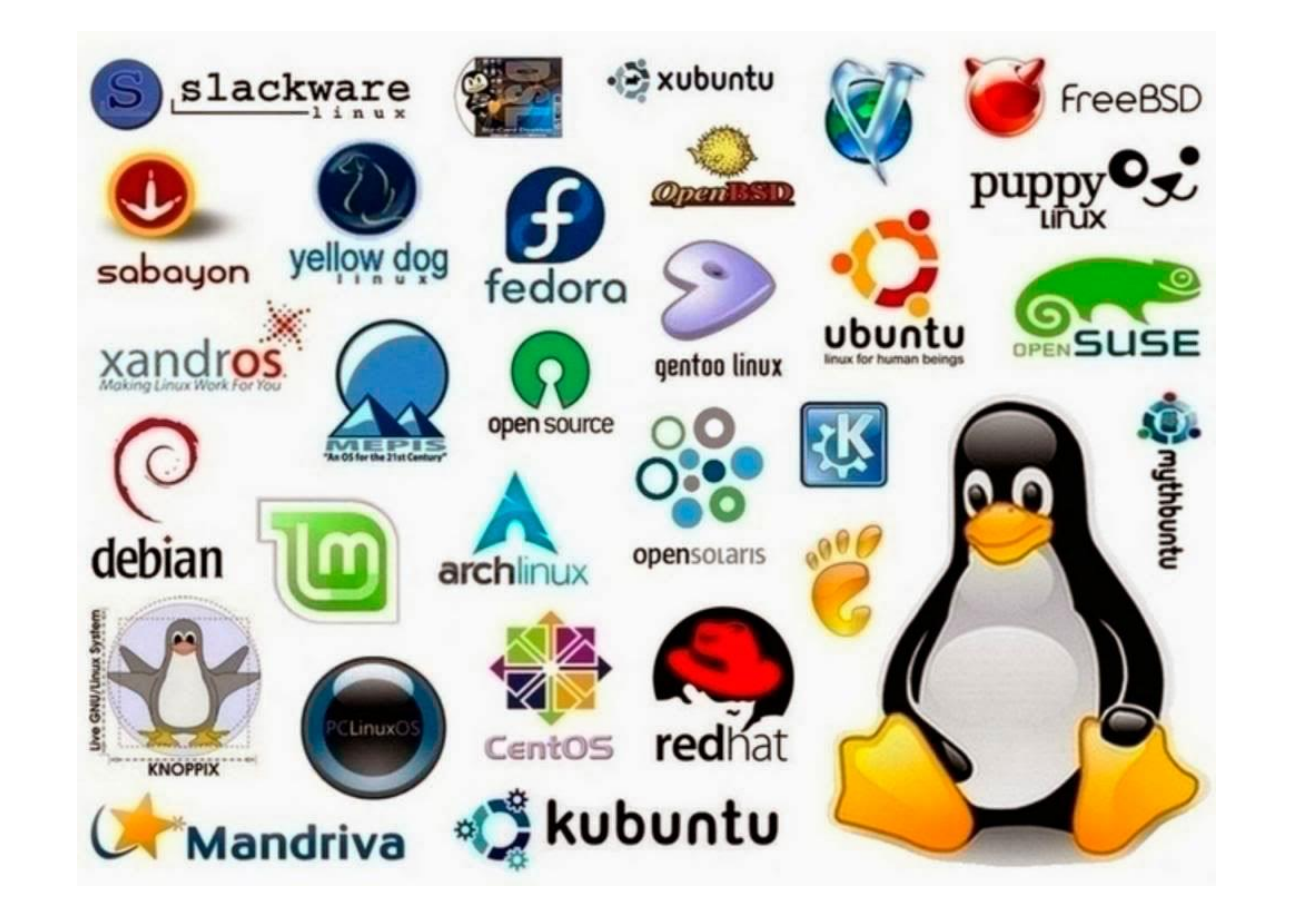

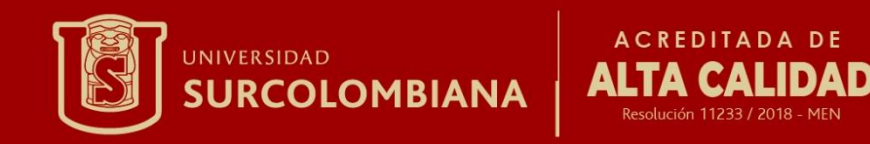

PRIMER PASO:Una vez tenemos nuestro live-CD o live-USB con Ubuntu arrancamos con él del modo ya conocido

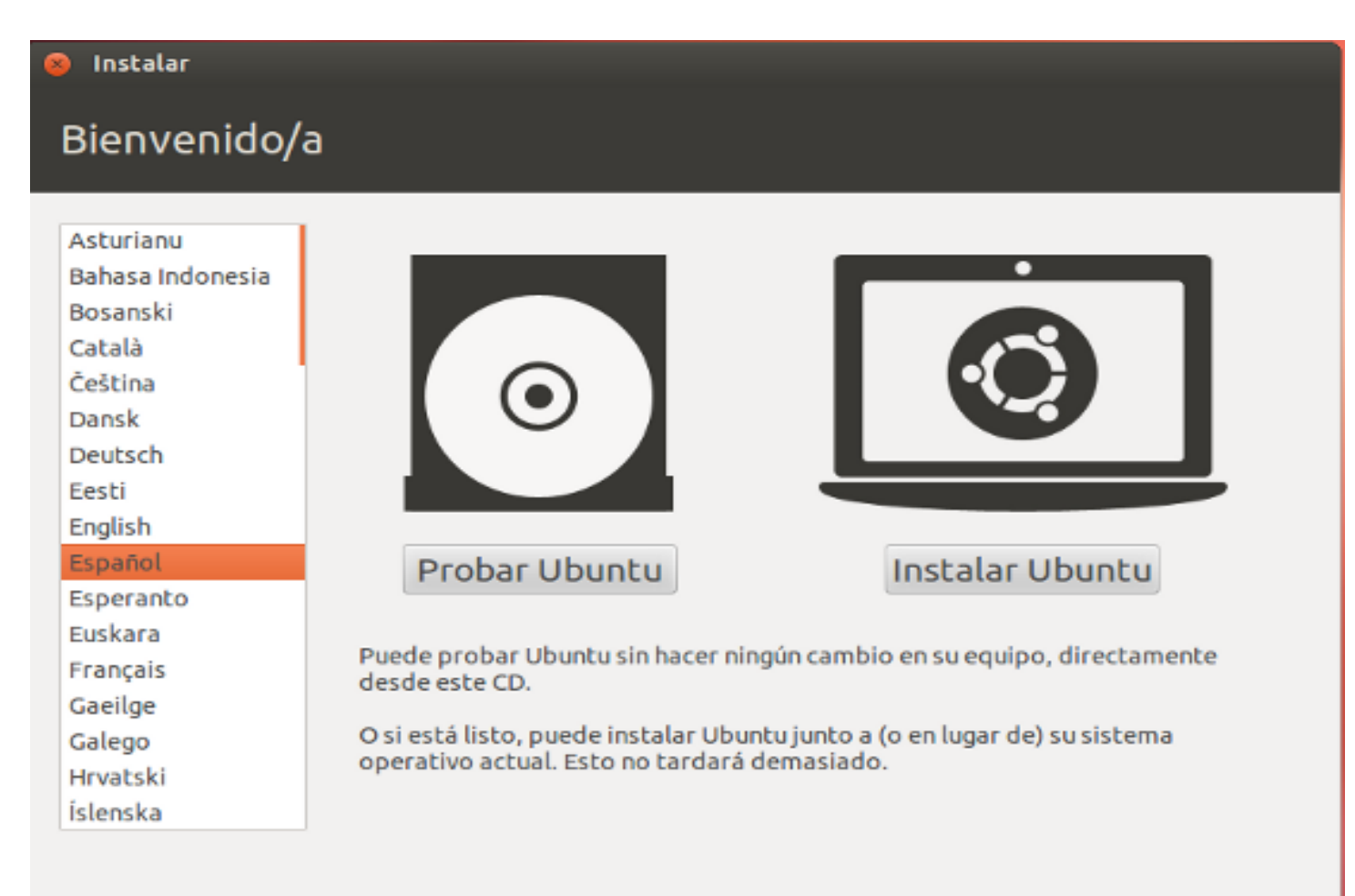

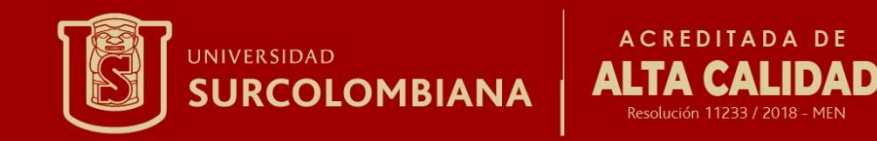

### SEGUNDO PASO:Se inicia entonces el asistente de instalación.

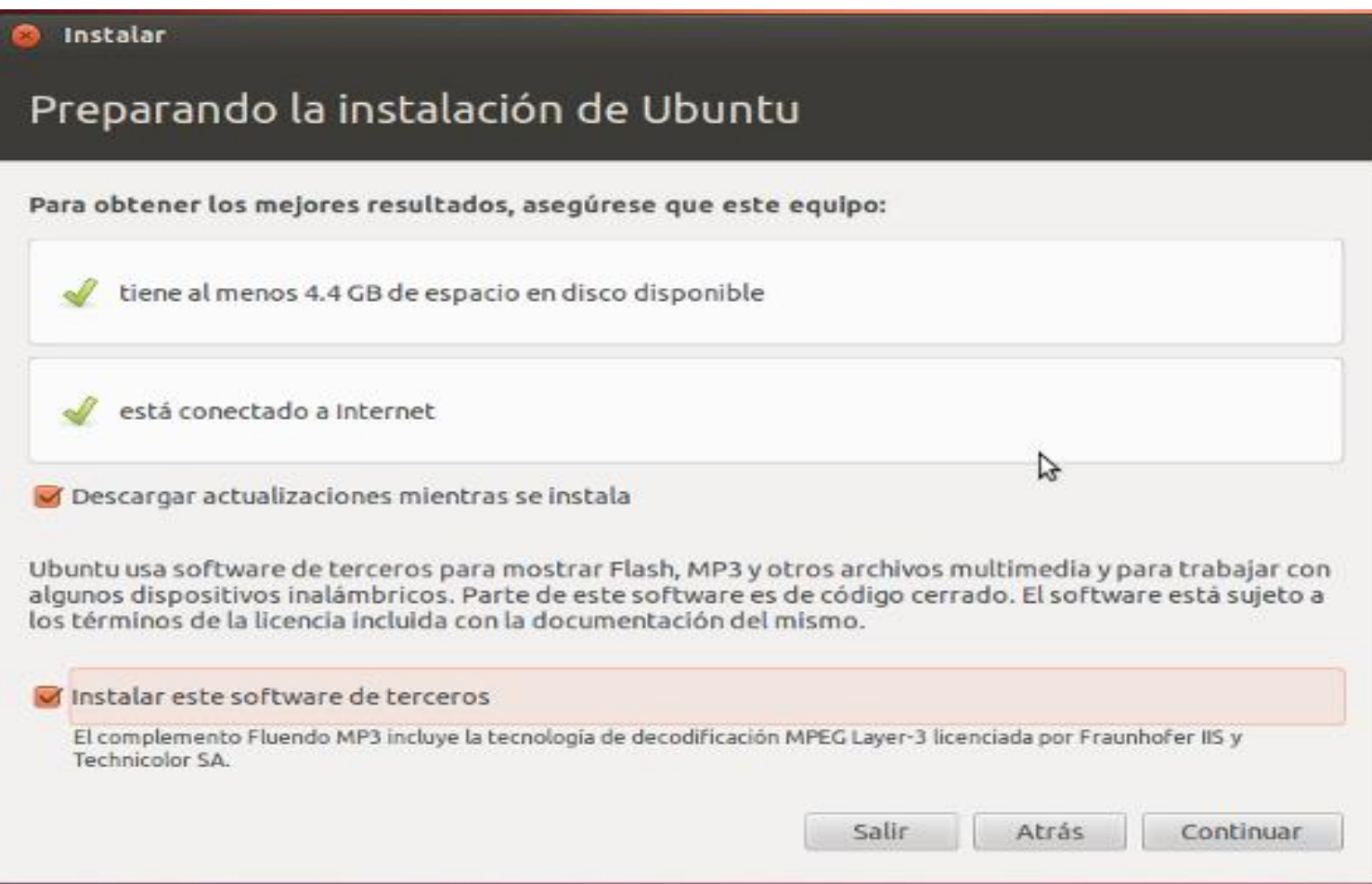

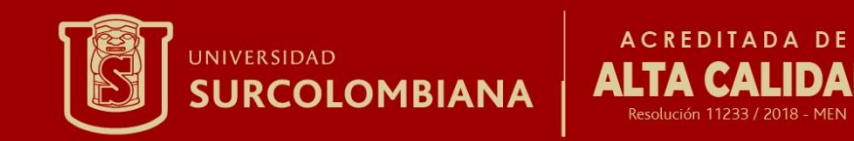

TERCER PASO:Si su ordenador dispone de una conexion Wifi y todavía no ha configurado la red, el asistente le dará ahora la oportunidad de hacerlo.

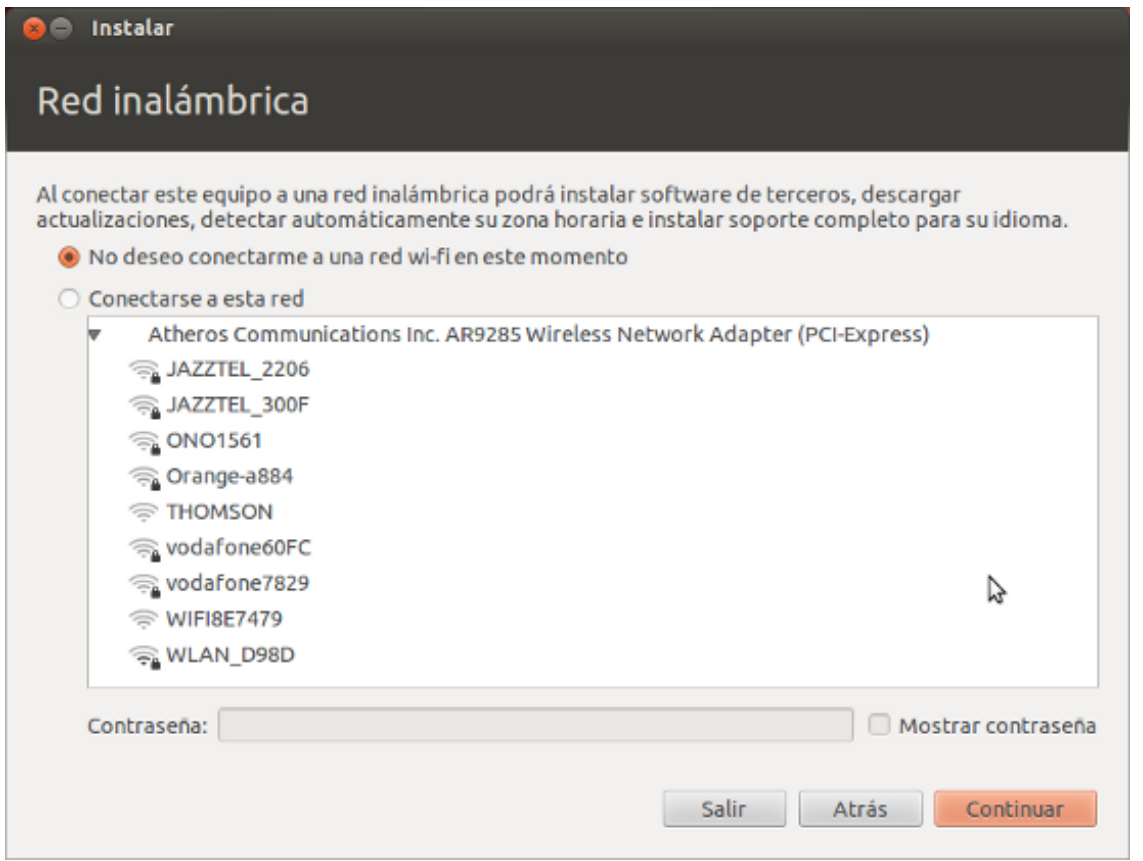

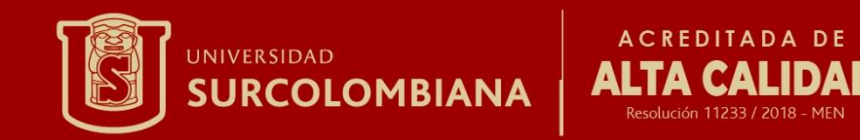

CUARTO PASO:Veremos entonces una pantalla que nos permite elegir dónde se instalará Ubuntu. Seleccionamos*"*Instalar Ubuntu junto a Microsoft Windows

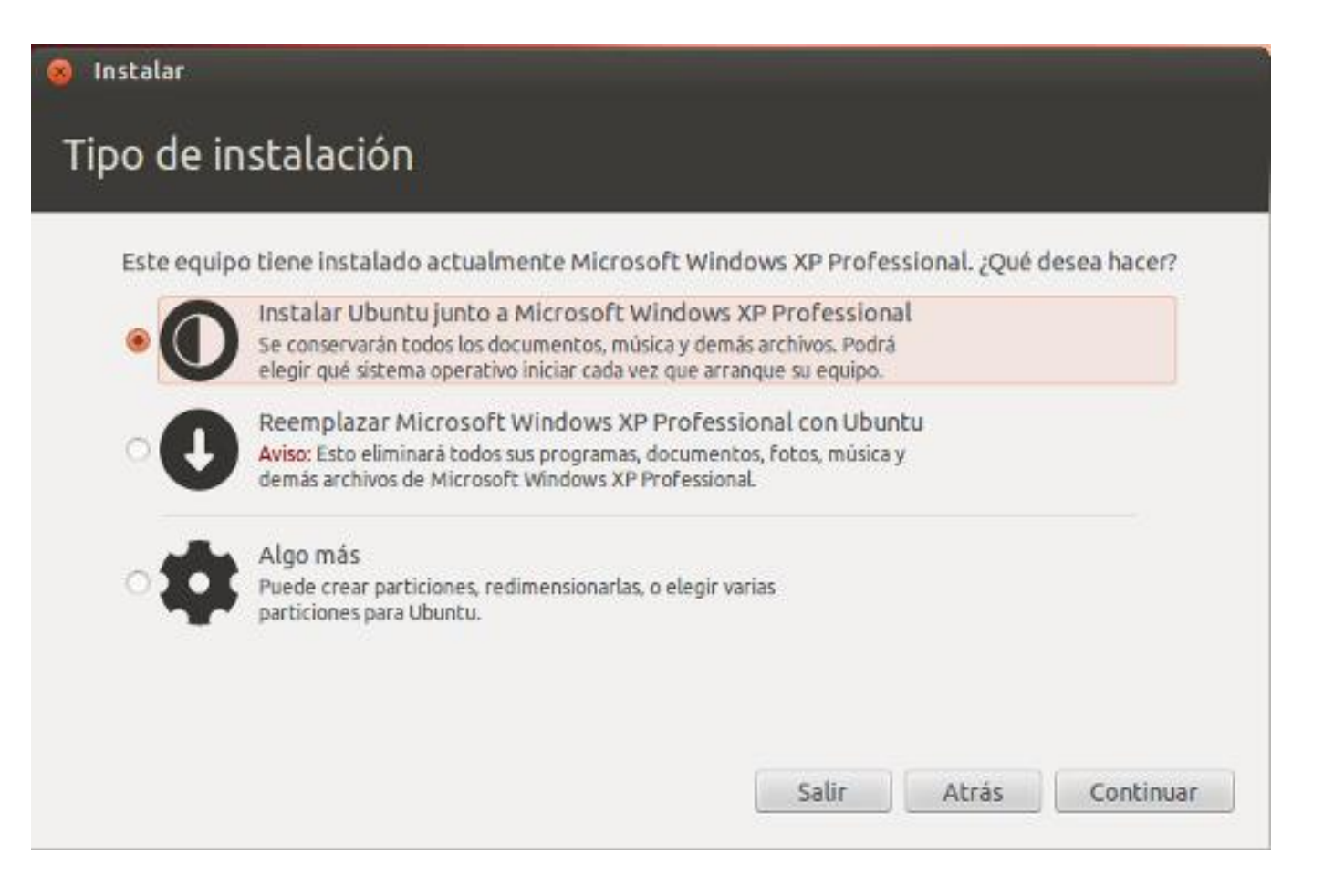

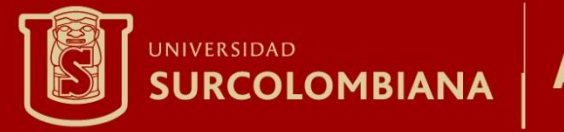

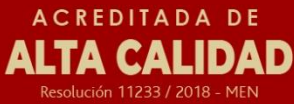

### QUINTO PASO:

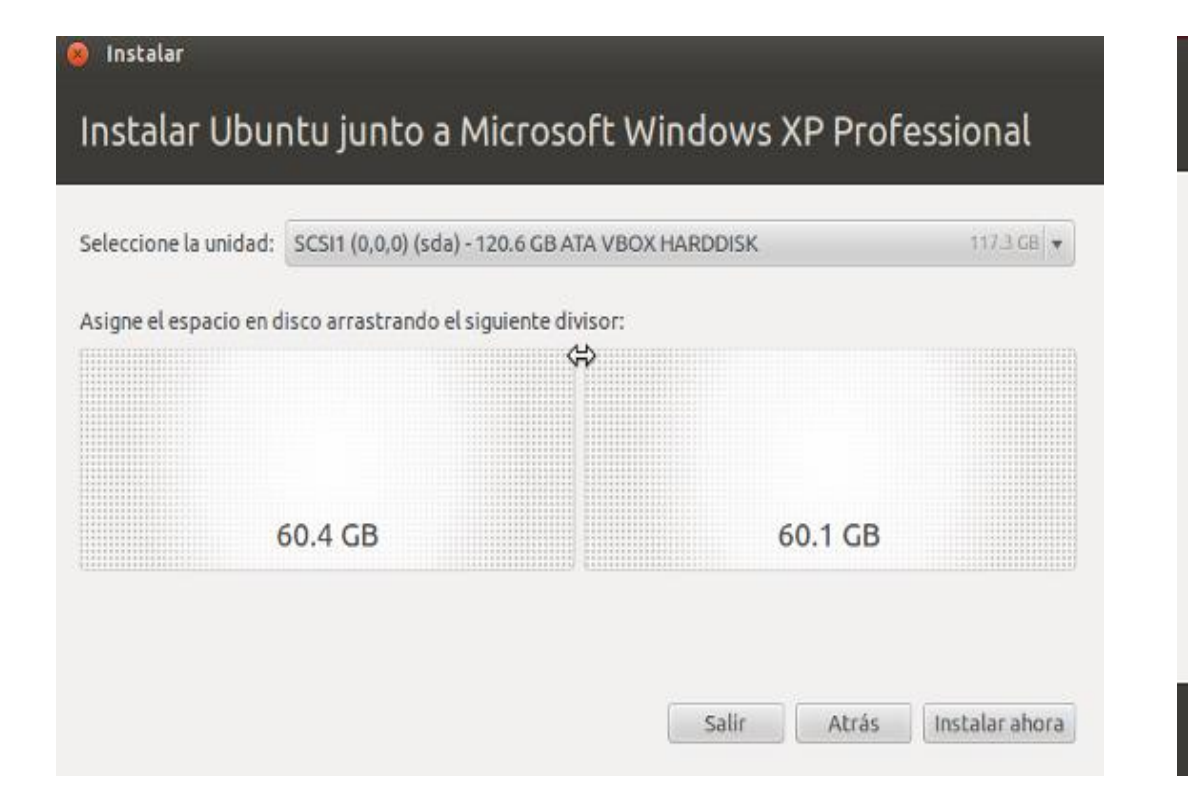

### Instalar Ubuntu junto a Microsoft Windows XP Professional

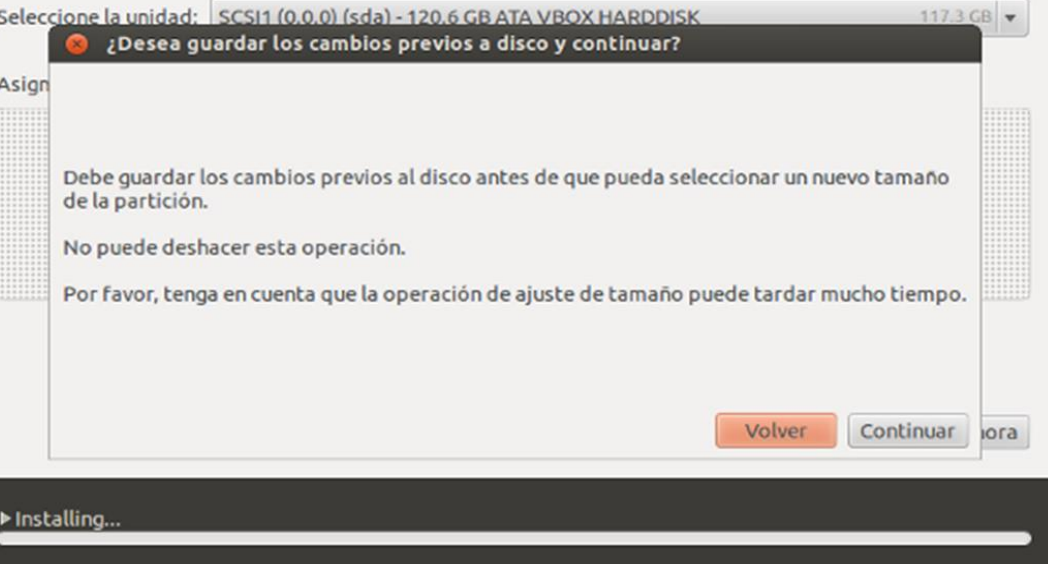

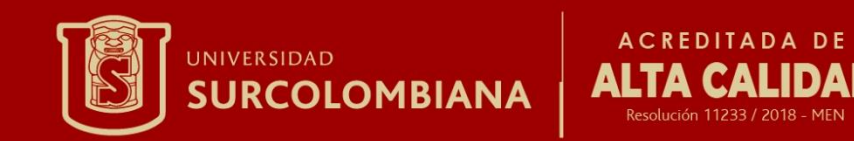

SEXTO GRADO: Comienza ahora un proceso de trabajo simultáneo. Mientras Ubuntu cambia el tamaño de asignación en el disco, le da fomato y copia los archivos necesarios se nos irán preguntando los datos necesarios para personalizar la instalación

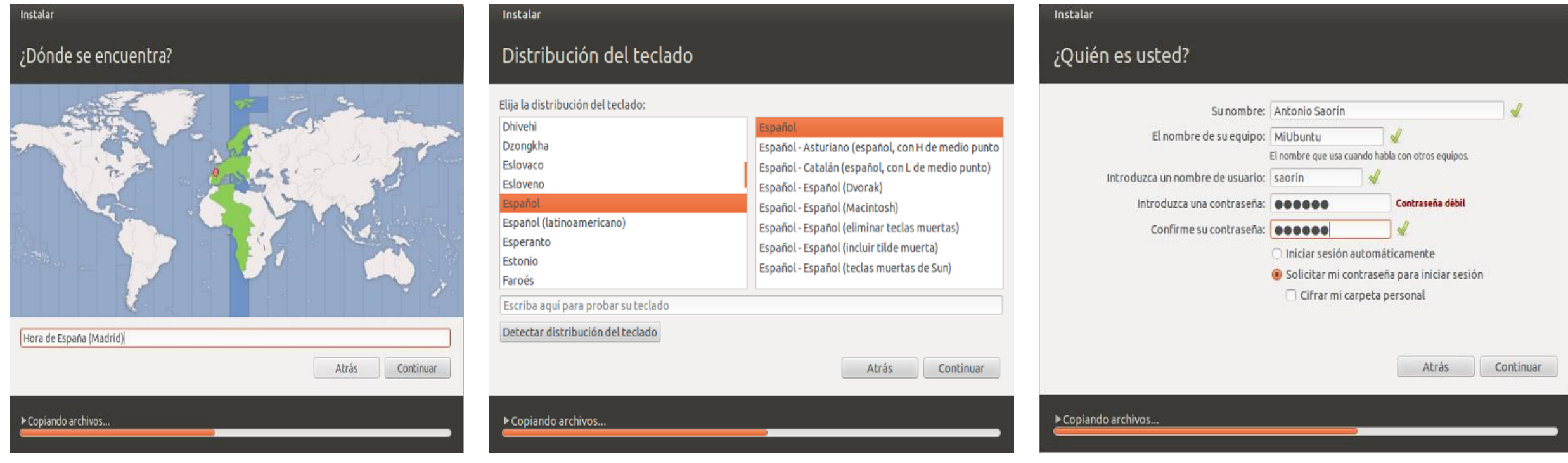

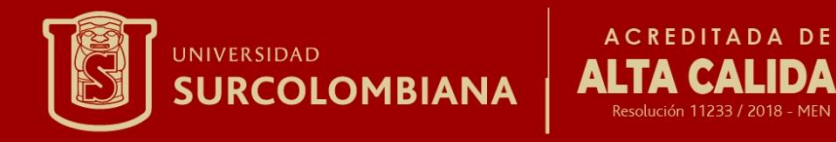

### SEPTIMO PASO:

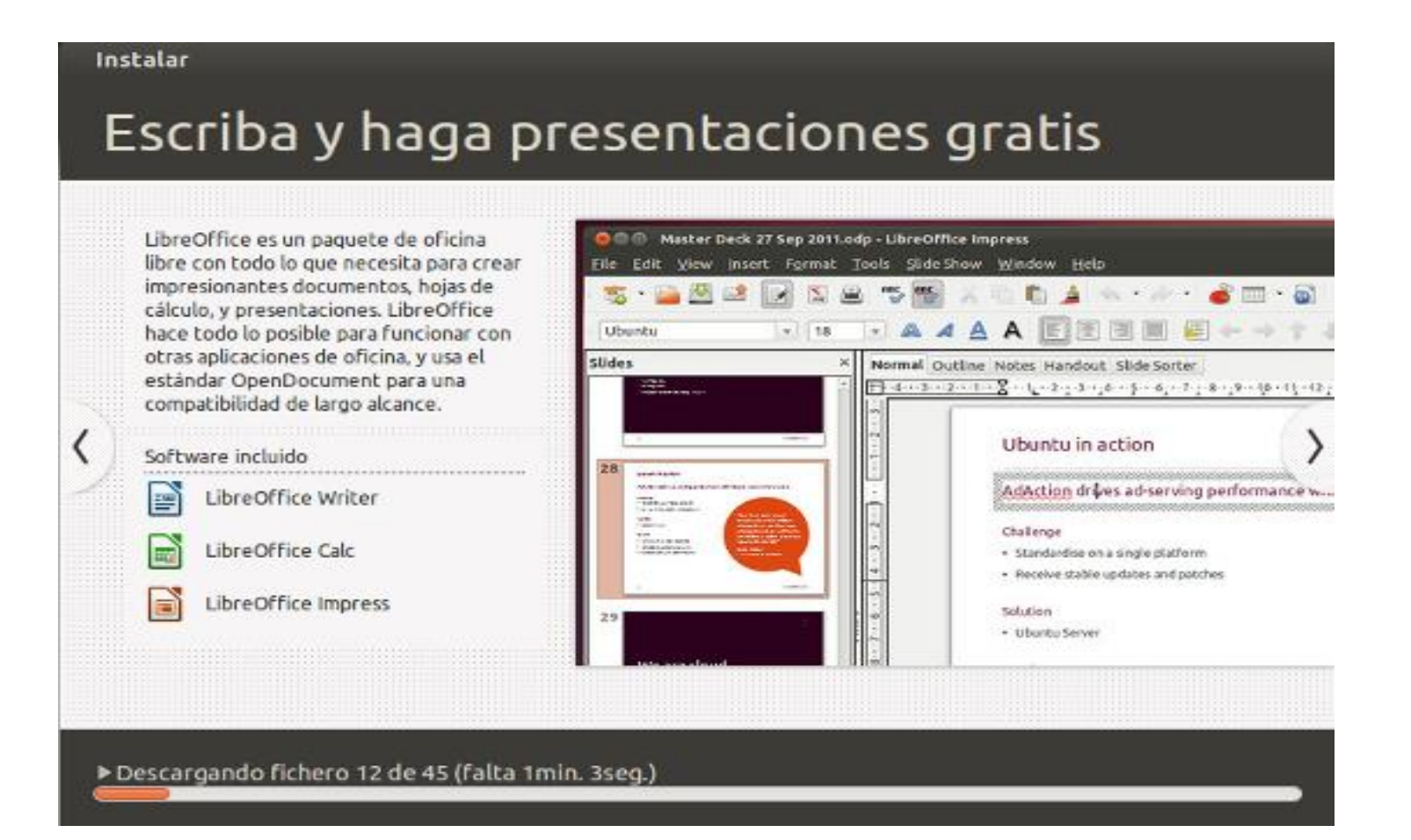

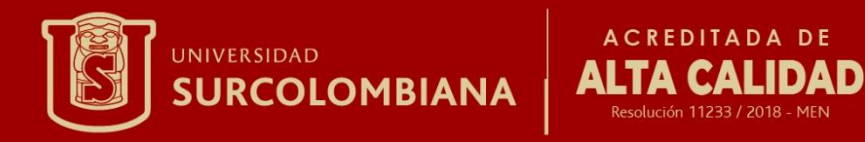

## ÓCTAVO PASO:

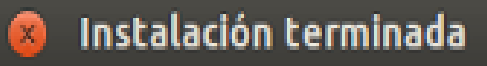

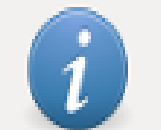

La instalación se ha completado. Necesita reiniciar el equipo para poder usar la nueva instalación.

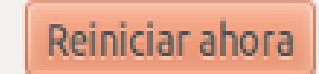